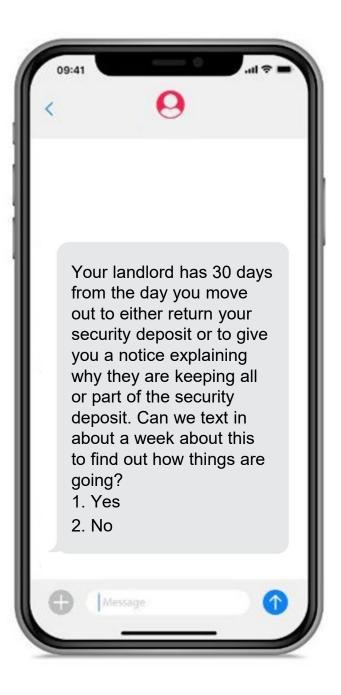

# What Happens to Your Advice and Brief Service Clients?

Use Automated Survey Texts from Justice Server to Find Out

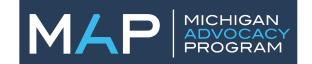

### We'll Cover:

- A summary of the eight text flows that have already been loaded into JusticeServer, including some areas where you should make changes before using with clients
- How to make edits to existing text flows
- Best practices for drafting new text flows from scratch
- How to build new text flows in JusticeServer
- How to use reports to get data from text flow responses
- How to configure the survey texting module for your organization

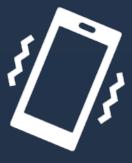

What text flows are already loaded in JusticeServer?

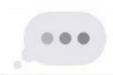

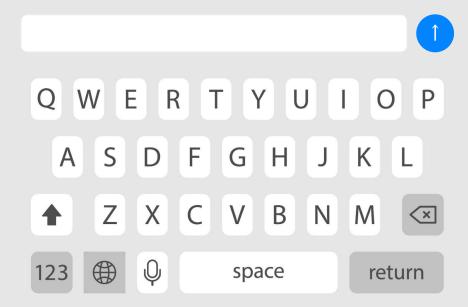

Security deposit

Rental repairs

Enforcing parenting time

Responding to parenting time enforcement (FOC process)

Debt collection

Installment payments

Responding to parenting time enforcement (court process)

Food stamps termination

### What text flows are already loaded in JusticeServer?

## **Security Deposit**

This text flow is for clients trying to get their security deposit back. It assumes that the dient gave a forwarding address in time.

- Asks about getting a list of damages from the landlord and gives info about responding.
- Gives 45 day deadline for landlord to file case, asks if landlord has filed a case, if yes gives links to scao forms for filing an answer. Follows up on the case and outcome.
- After 45 day deadline passes, gives client information about filing a case in small daims. Tells client about right to sue for 2X the deposit if that applies.

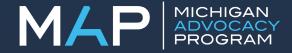

### Rental Repairs

This text flow is for clients who need to ask their landlord for repairs.

- Gives a link to the MLH landlord repair letter tool
- Asks whether they sent the letter and what happened next
- Gives information about repair and deduct, including saving money in escrow and the warning that it may lead some landlords to file for eviction

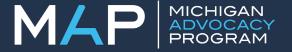

### Rental Repairs

Don't send this one to clients before reviewing and editing these messages:

#### ∨ Question Survey Question ID O-00049 Ouestion (Summary) Your landlord must make repairs in a reasonable time after learning about them, If you have a lease that is longer than one year, you may have given up this right in your lease. If your landlord doesn't make the repairs, you can save your rent in an escro Ouestion Your landlord must make repairs in a reasonable time after learning about them, If you have a lease that is longer than one year, you may have given up this right in your lease. If your landlord doesn't make the repairs, you can save your rent in an escrow account or pay for the repairs yourself and deduct the cost from your rent after giving your landlord notice. Withholding rent, while legal, may lead some landlords to file for eviction. If this happens, you would need to raise the repair issues as a defense, If you get an eviction notice or court documents, call us back right away at XXX-XXXX-XXXX You can learn more at this link: https://michiganlegalhelp.org/node/934 Can we follow up next week?

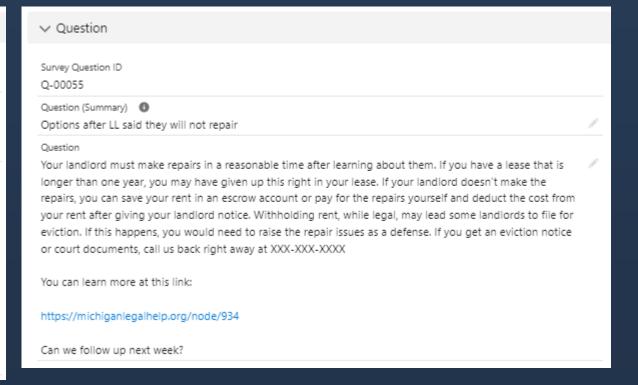

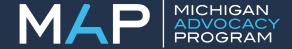

### **Rental Repairs**

Don't send this one to clients before reviewing and editing these messages:

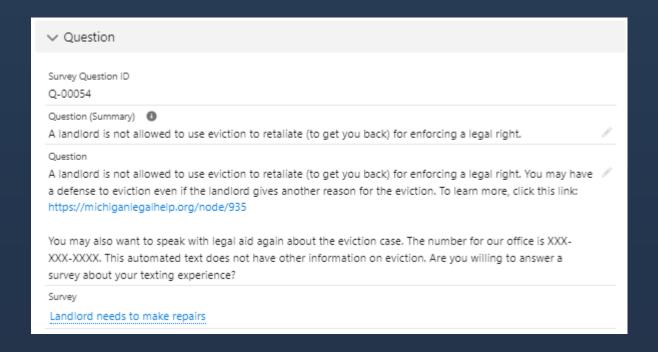

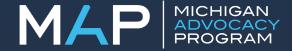

# **Enforcing Parenting Time (Movant)**

This text flow is for clients who need to enforce a parenting time order against their child's other parent. It assumes that the client is required to file an FOC complaint first.

- Gives contact info for FOC and asks if they filed a complaint there
- Asks for outcome of complaint
- If no FOC action, gives information about how to file a Motion to Show Cause
- Asks for show cause outcome

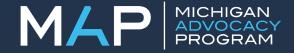

# Responding to Parenting Time Enforcement (FOC Process)

This text flow is for clients who've had an FOC parenting time complaint filed against them.

- This one is very short! It mostly asks for outcomes.
- Asks if they filed a response with FOC, if not directs them to call FOC for instructions on responding.
- Asks for FOC outcome. If FOC files a show cause motion, asks what happened at the show cause hearing.

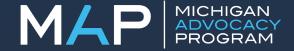

# Responding to Parenting Time Enforcement (Court Process)

This text flow is for clients who've had an FOC parenting time complaint filed against them.

- This one is even shorter than the FOC text flow. It mostly asks for outcomes.
- Tells the person that there is no form, but they can file a written response.
- Reminds the person to attend the hearing, even if they do not file a written response, or else the court can issue a bench warrant
- Asks if they attended the hearing and what happened.

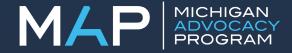

## Asking for Installment Payments

This text flow is for clients who already have a judgment against them and want to file a motion for installment payments to stop a garnishment.

- Gives link to MLH tool to fill out motion for installment payments
- Asks about whether the client filed and served the motion, and gives information about how to do these things if they did not.
- Asks if there has been a hearing and asks for the hearing outcome

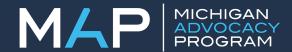

### **Debt Collection**

This text flow is for clients who have gotten a complaint for a debt collection lawsuit. It is not intended for clients who have been defaulted or for clients who are already past the time to file an answer, but does give information about default in some branches.

- Gives link to MLH tool to fill out an answer and reminds the client of the deadline for filing.
- If they say the did not file because they were already defaulted we give the link to file
  a motion to set aside the default along with some of the procedural steps.
- Asks about whether the client filed and served the answer, and gives information about how to do these things if they did not.
- Asks if they attended the hearing and asks about the outcome.

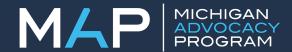

### Food Stamps Termination

This text flow is for clients who have had their food stamps terminated.

- Gives link to DIY tool to help fill out appeal request. Explains they must file within 10
  days to keep benefits pending appeal, but can still appeal after this.
- Asks if they attended PHC and asks what happened there
- Asks if they attended the hearing and asks what happened there
- Explains that they will get a written decision if they are not sure what happened and gives information about reapplying for FAP.

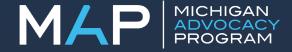

Navigate to text flows through the apps menu:

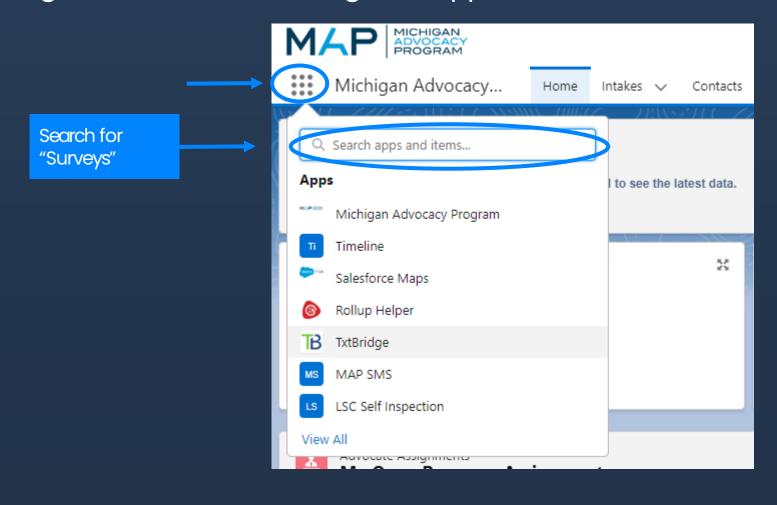

### Edits you make to text flows will apply to your entire program.

- If LAWM wants to make a change based on LAWM program-wide practices, they can
  make the change and it will only impact their program
- If LSSCM Washtenaw wants to make a change based on county-specific practices, it
  will also change the texts for all the other LSSCM offices

# What can you do if you need something specifically for your local office? Clone the text flow (feature coming soon!) and edit the new one. So, for example, LSSCM might have the following surveys:

- Consumer Debt Collection
- Consumer Debt Collection Washtenaw

Click "Surveys" and make sure your filter is set to "All"

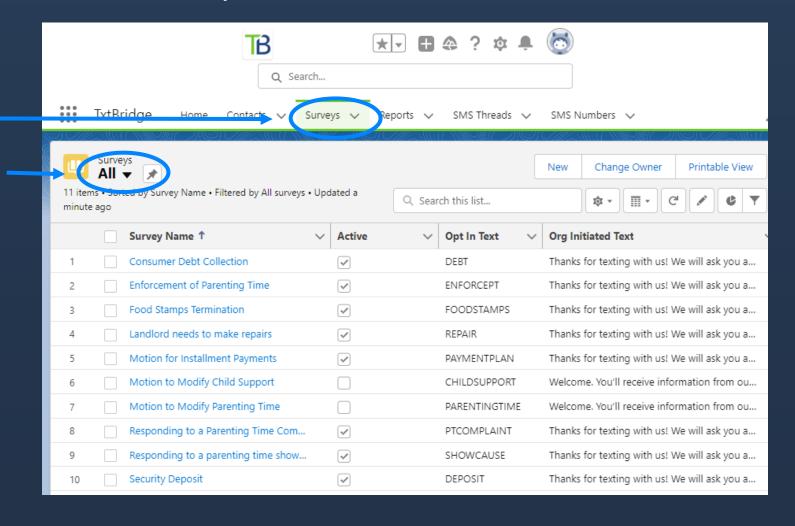

Landing page of an individual text flow:

Information that applies to the whole survey. EX: welcome language, what to do if someone sends a message we don't recognize.

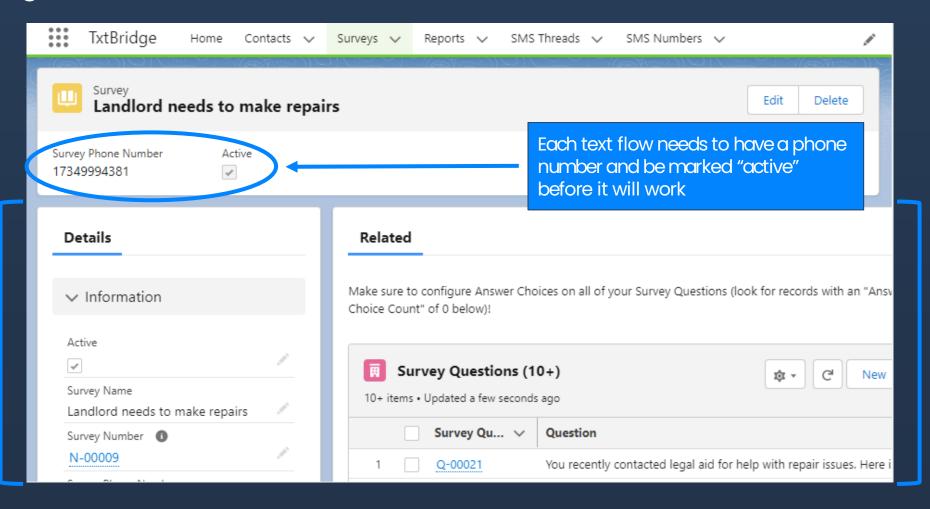

List of specific questions within the survey. Click a question to make edits or see answer choices

Editing "Details," or information that applies to the entire survey:

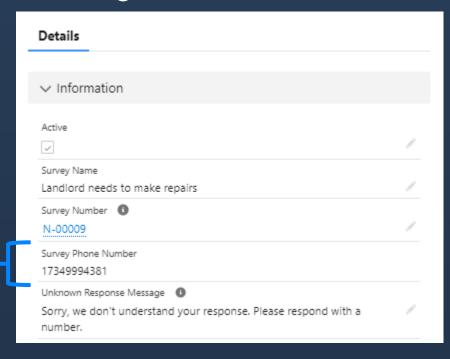

Not editable, so choose your number with care! More on this when we go over how to make a new text flow from scratch.

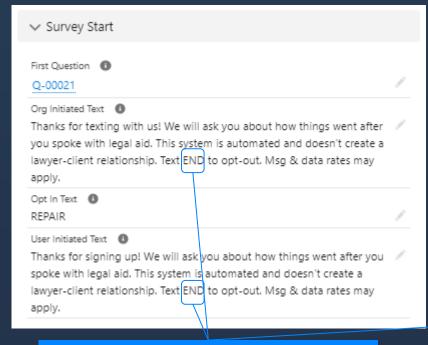

If you edit the opt-in or opt-out words make sure you also change the other references to them.

**Do not change this word to**"STOP." It is specially reserved by
the program that runs the
underlying texting campaign and a
"STOP" text will cause that program
to jump in and send a message you
did not write. More on this later.

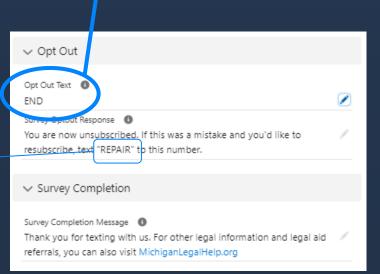

### Editing individual questions:

Individual questions are listed on the main text flow page, along with loop counts (the number of times a message can be sent during a text flow) and answer choices. These are good overviews to help check your work— if you add new questions you can look here to make sure each question has answer choices filled in.

Click on any question to see more details and edit it.

If a survey has more questions than fit on the main page, click here to see all of the questions.

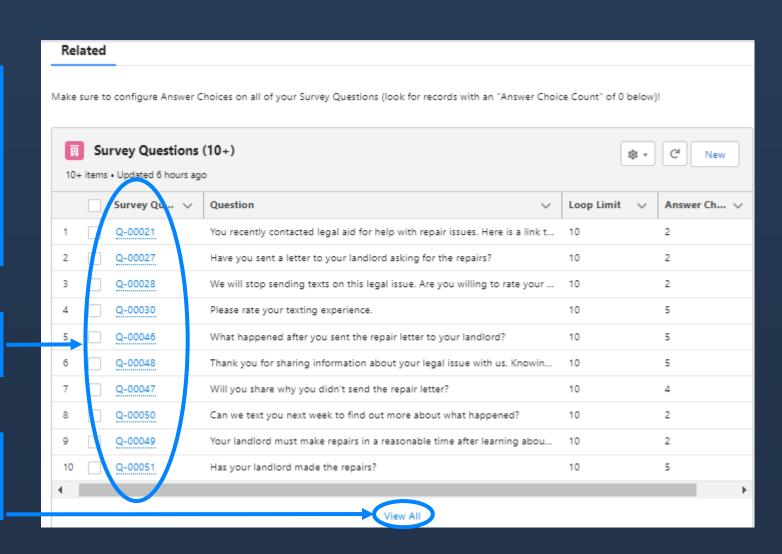

Editing individual questions:

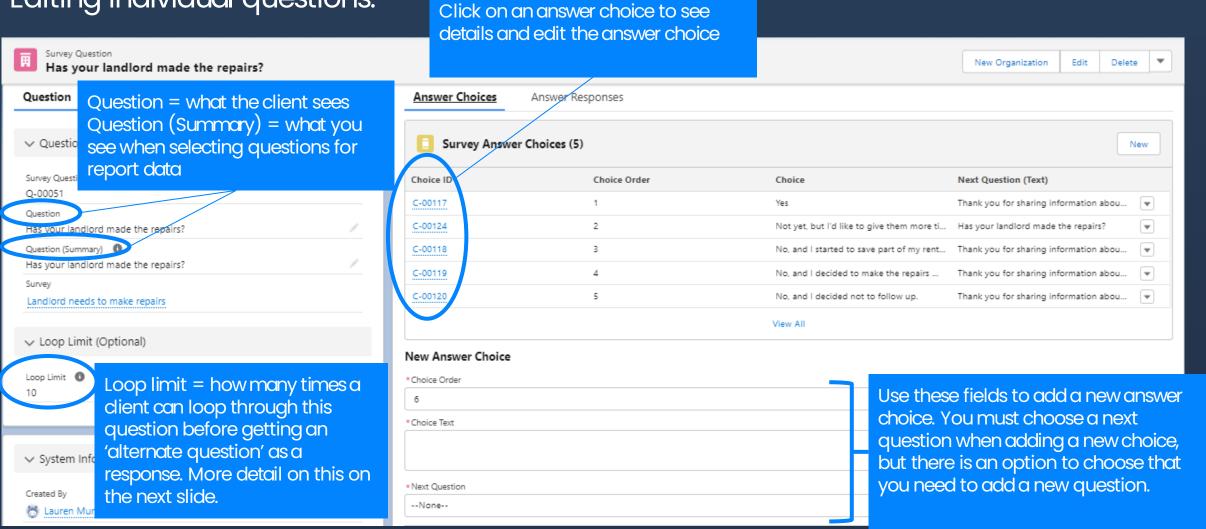

### Editing response choices:

Next question = what the client will get next. As a default it will come immediately, but you can set a delay below.

Alternate question = what the client will get if they hit the loop limit.

Use these fields if you do not want the next question to come immediately after the response to a given answer choice.

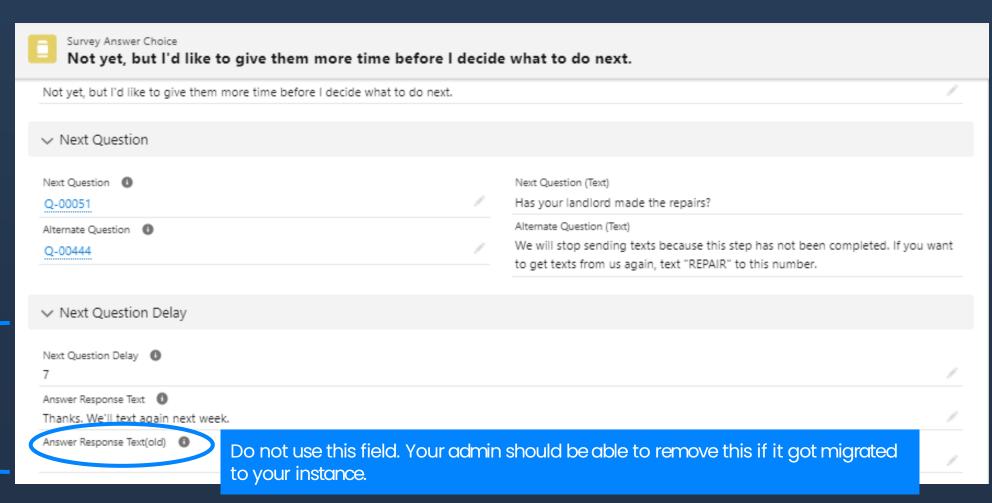

Things to keep in mind about how JusticeServer text building works (so that you draft text flows that are actually buildable):

- Answer choices appear as numbers and clients MUST respond with a number or they will get the 'we don't understand' automated response.
- The screen shot to the right is an early draft. After testing, we changed the automatic response to include "Please respond with a number."

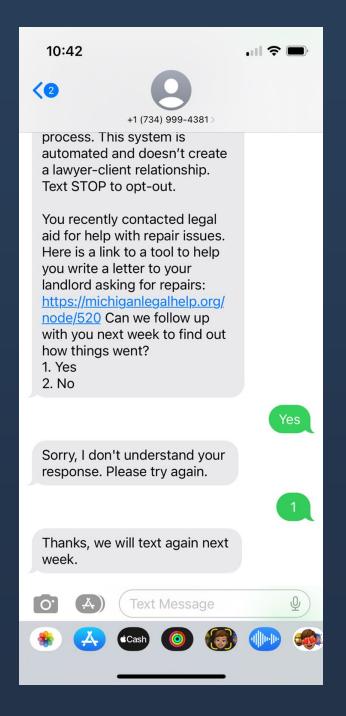

The client must answer a question to trigger a new message. You can't push out a new message until the client answers what you've already sent.

This will work: Have you seen Everything Everywhere All At Once? 1. Yes 2. No. Would you like to know how you can watch it? 1. Yes 2. No It's on Hulu and probably some other streaming

services too.

This will not work:

Have you seen Everything
Everywhere All At Once?

1. Yes
2. No

You should. It is on Hulu and

It's me again! Have you

probably some other

streaming services.

seen it yet?

1. Yes

2. No.

What if you need to give the person time to do something? They still have to answer a question but you can *delay* the next question. When you add a delay you can also enter text that they will get immediately so that they know you're still there:

Have you seen Everything Everywhere All At Once? 1. Yes 2. No You should watch! It's on Hulu. We'll text again next week. Have you seen Everything Everywhere All At Once? 1. Yes 2. No

We recommend using this kind of message if you are using delays. You can choose to leave it blank, but from the clients perspective it will feel like the messaging dropped off. It can be a simple: "Thanks, we'll text again soon." It can also be longer or contain links. For example, if the responded that they have not completed a process you can remind them of the deadline and link to MLH instructions.

## Making a New Text Flow

Option 1: Clone! (feature coming soon)

If there is already a similar text flow, clone it and edit as needed. Be careful to check every question and answer choice to make sure they all fit with the new survey. You'll also need to edit the opt-in word.

This is a great option for making a slight variation within an office, for example for county-specific variations.

### Other tips and tricks:

- Draft in Word or a Google Doc first, then transfer to JusticeServer. The logic can get a
  little tricky and it is hard to make sure everything lines up when you can't see it all at
  once.
- Don't use information that is likely to change if you can avoid it. You can always go
  back in to make changes, but will you remember to do it if you're not interacting with
  this information regularly? For example, instead of "You can sue for up to \$6,500 in
  small claims court" say "You can sue for up to the small claims limit. Click this link to
  learn more:..."
- If you use links, link to Michigan Legal Help or your own website so that you have control over the content and know it is staying up to date.
- MLH can give you shorter links by using the node number instead of the full written title. You can always email to ask!

## Example of a Google Doc Draft

There isn't a 'right way' to format this. This is just one example of a way to write out the question, answer, and next question.

There isn't a character limit but be careful. If you're not sure of something text it to yourself to see how it looks.

#### [missed hearing/mediation]

If you missed a court date or mediation meeting, the case may have progressed without your input. Contact the court as soon as possible to find out if you will still be able to participate in the case, or if the judge has already issued a judgment. We will stop sending texts on this legal issue. Are you willing to rate your texting experience with us?

- A. Yes → [give a rating]
- B. No → [survey completion message]

#### [45 days?]

Has it been more than 45 days since you moved out? This is the landlord's deadline to file a court case to keep the deposit. You can file a case to get the deposit back after this time period ends

- A. Yes, it has been more than 45 days. →[45 days or double]
- B. No **Delay text:** Watch your mail carefully. We will continue to check in until the 45-day deadline passes and will give you the next steps if the deadline passes and your landlord does not file a suit for damages. We will text again next week to find out what is happening in the case. → +7 days [LL suit?]

#### [45 days or double]

So far you told us that you gave your landlord a forwarding address within 4 days of moving out (or before moving out), you responded to your landlord's notice of damages within 7 days of getting it (or did not get it at all), and your landlord did not start a lawsuit within 45 days of moving out. Is all of this correct?

- A. Yes → [sue for 2x deposit]
- B. No → [sue for deposit]

#### [sue for deposit]

You can sue your landlord to get your deposit back. You may want to consider filing your claim in small claims court. This is a special division of the district court that is usually faster, easier, and less expensive than regular court, but it also has limitations. There are no lawyers in small claims court and there are no jury trials. There is also a limit to the amount you can ask for. Click this link to learn more about small claims and to find the most up-to-date limit on the amount you can ask for: <a href="https://michiganlegalhelp.org/node/1617">https://michiganlegalhelp.org/node/1617</a> If you use the tools o that page to fill out

#### [missed hearing/mediation]

If you missed a court date or mediation meeting, the case may have progressed without your input. Contact the court as soon as possible to find out if you will still be able to participate in the case, or if the judge has already issued a judgment. We will stop sending texts on this legal issue. Are you willing to rate your texting experience with us?

- A. Yes → [give a rating]
- B. No → [survey completion message]

#### [45 days?]

Has it been more than 45 days since you moved out? This is the landlord's deadline to file a court case to keep the deposit. You can file a case to get the deposit back after this time period ends.

- A. Yes, it has been more than 45 days. →[45 days or double]
- B. No **Delay text:** Watch your mail carefully. We will continue to check in until the 45-day deadline passes and will give you the next steps if the deadline passes and your landlord does not file a suit for damages. We will text again next week to find out what is happening in the case. → +7 days [LL suit?]

#### [45 days or double]

So far you told us that you gave your landlord a forwarding address within 4 days of moving out (or before moving out), you responded to your landlord's notice of damages within 7 days of

Highlight as you go so you can keep track of what you've added to JusticeServer.

For delayed texts, we mostly used a 7 day interval. Sometimes we used 3 days if the deadline was tight.

For loop limits, we usually used 10 but sometimes 20 depending on the circumstances. Keep in mind that if more than one answer points back to a question, the client will hit the loop limit for the question faster.

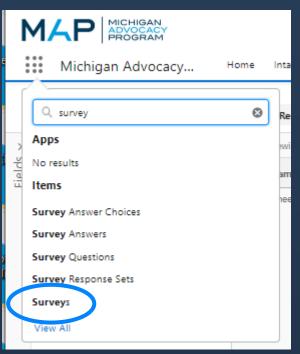

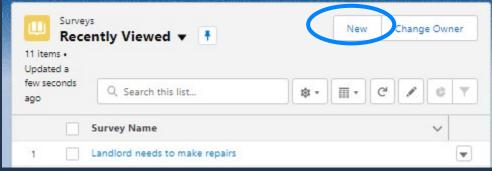

| New Survey                                                                                              | _ |
|----------------------------------------------------------------------------------------------------|---|
| Information                                                                                             |   |
| Active Survey Name                                                                                      |   |
| Survey Number ①                                                                                         | _ |
| Search SMS Numbers  Survey Phone Number  This field is calculated upon save  * Unknown Response Message | Q |
| Sorry, I don't understand your response. Please try again.                                              |   |
| Survey Start                                                                                            |   |
| First Question  Search Survey Questions                                                                 | Q |
| Org Initiated Text   Cancel Save & New Save Opt out any time by replying with                           | - |

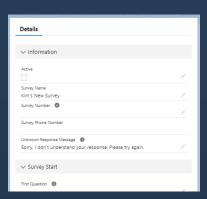

#### Org.-Initiated Text Welcome:

Thanks for texting with us! We will ask you about how things went after you spoke with legal aid. This system is automated and doesn't create a lawyer-client relationship. Text END to opt-out. Msg & data rates may apply.

#### **User-Initiated Text Welcome:**

Thanks for signing up! We will ask you about how things went after you spoke with legal aid. This system is automated and doesn't create a lawyer-client relationship. Text END to opt-out. Msg & data rates may apply.

#### **Opt In Text:**

Varies, but use all caps and no spaces, for example: PARENTINGTIME, REPAIR, CHILDSUPPORT

#### **Opt Out Text:**

**END** 

#### **Unknown Response Message:**

Sorry, we don't understand your response. Please respond with a number.

#### **Survey Optout Response:**

You are now unsubscribed. If this was a mistake and you'd like to resubscribe, text "[opt in text]" to this number.

#### Survey Completion Message:

Thank you for texting with us. For other legal information and legal aid referrals, you can also visit MichiganLegalHelp.org

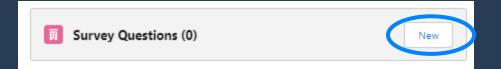

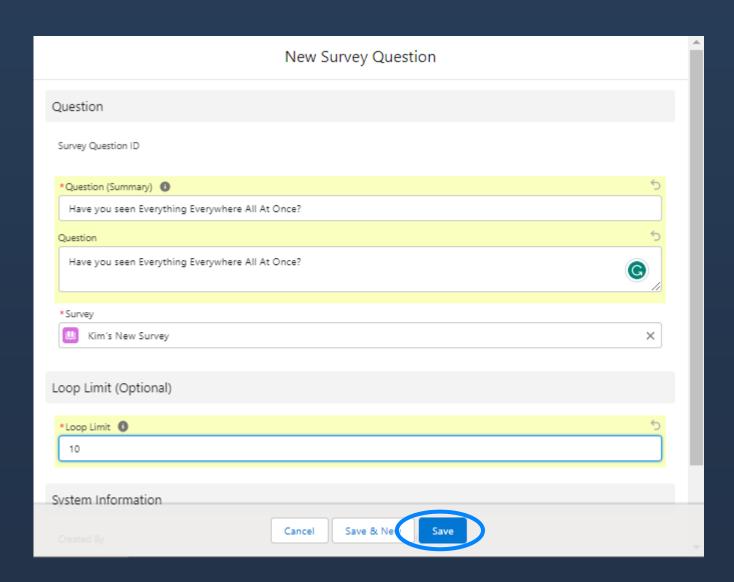

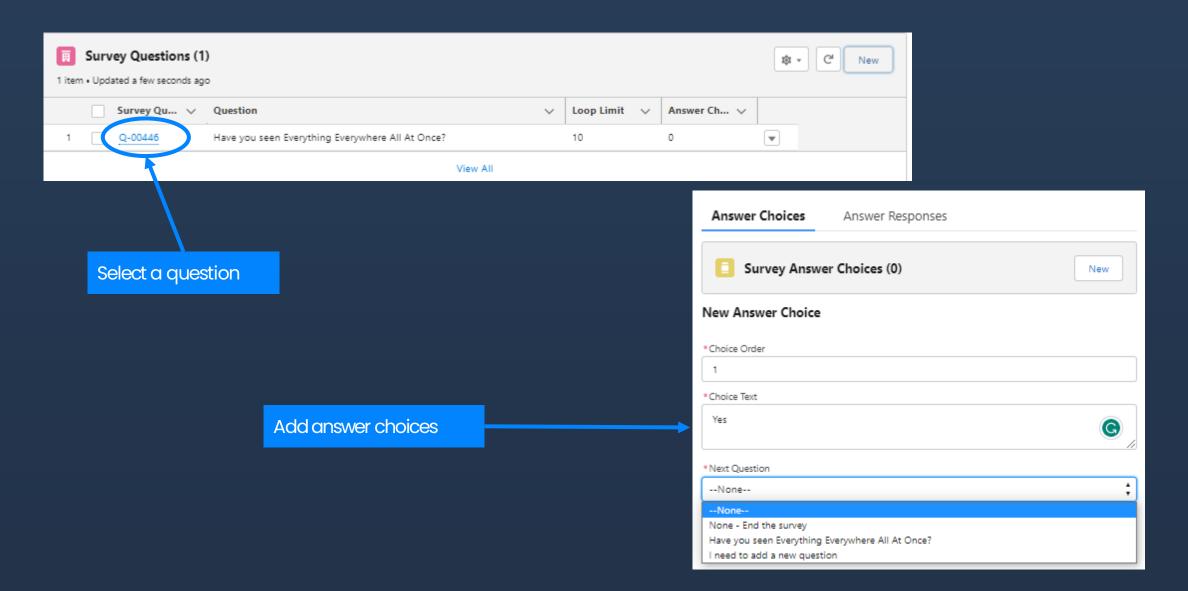

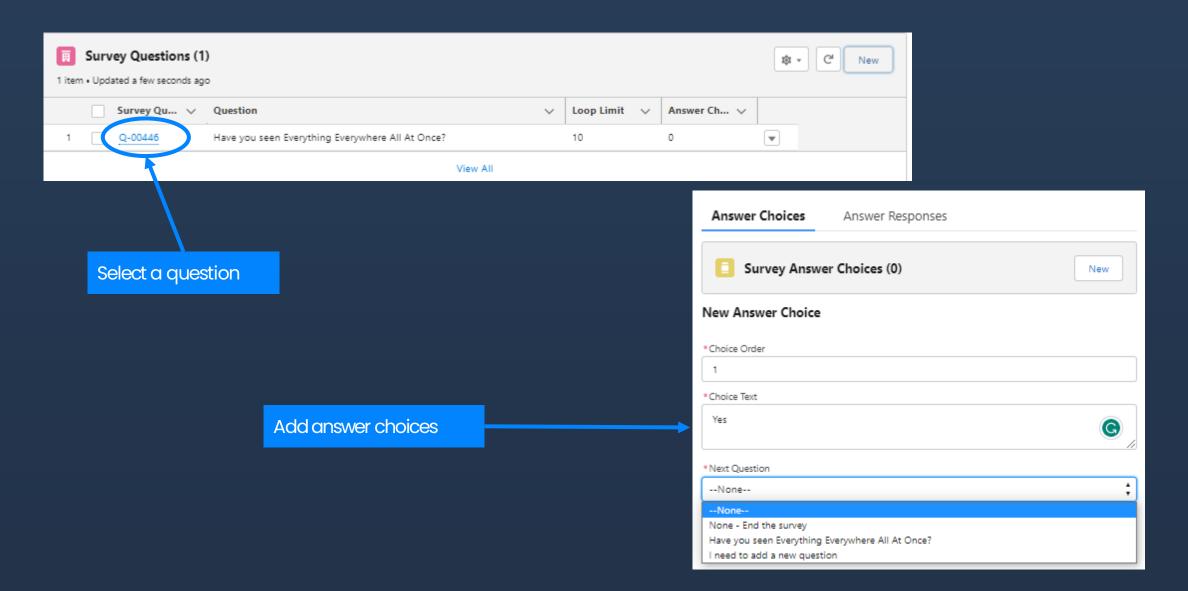

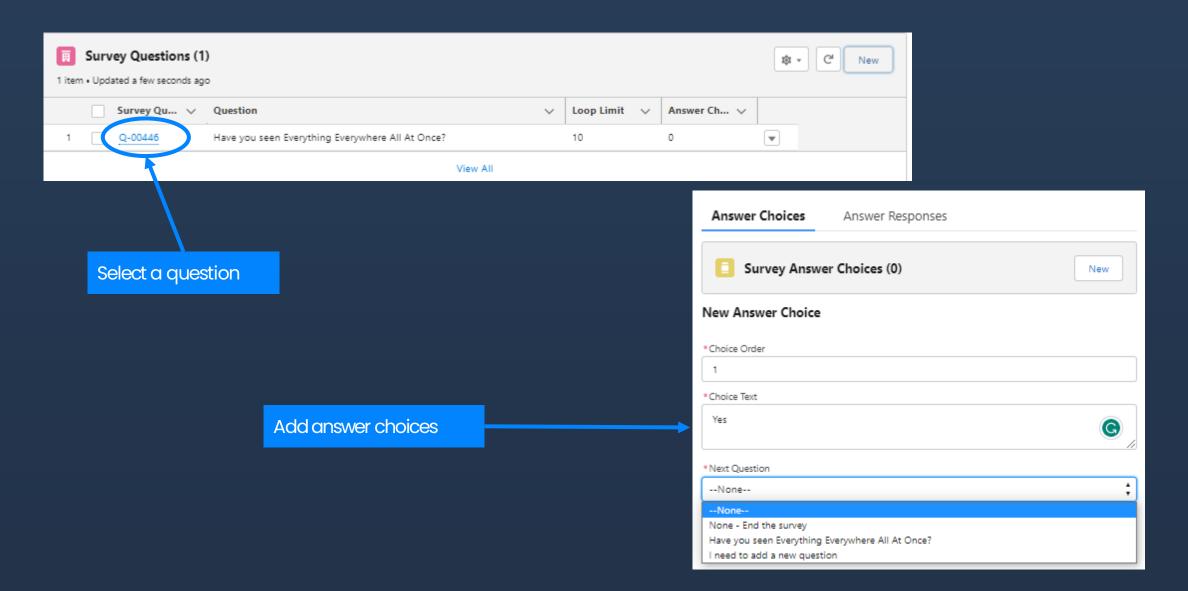

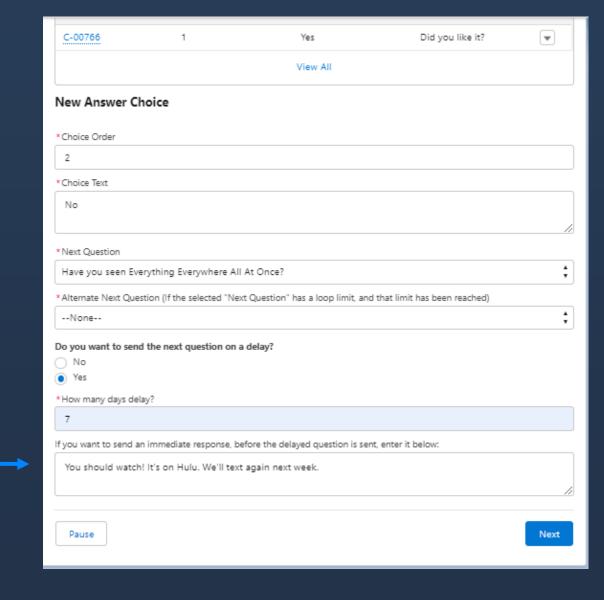

Options here for sending the next question on a delay.

#### From Your Document to JusticeServer

Check for errors:

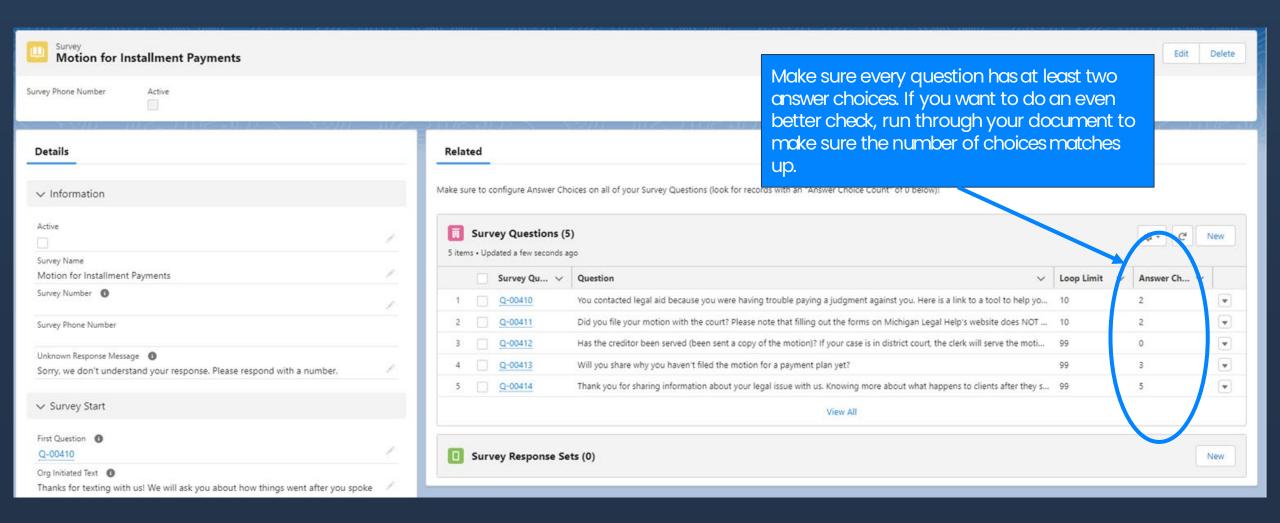

## Finalizing in JusticeServer

Assign a phone number and first question if you did not yet. We recommend creating a new Twilio campaign for surveys so they are distinct from the non-automated texting you do with clients. More detail on this later.

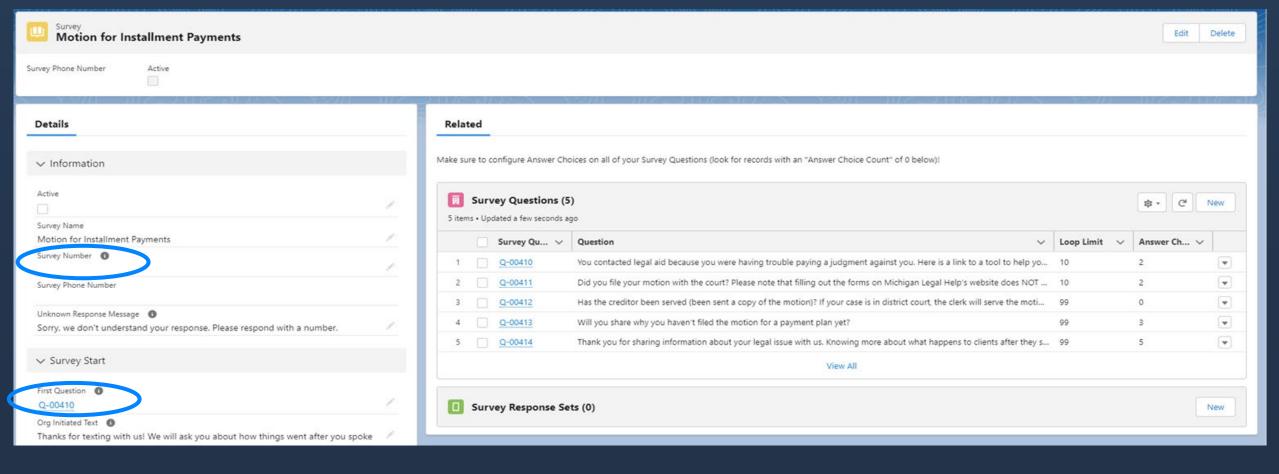

## Finalizing in JusticeServer

You can assign more than one text flow to one phone number. This could work if you are sure no one would ever get texts from each flow. But if two are on the same number they will come up in the same text thread on a device and there is a potential for confusion. Phone numbers are cheap, so MAP opted to buy a number for each survey.

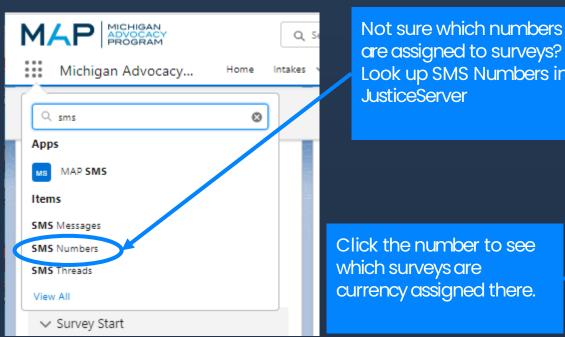

are assigned to surveys? Look up SMS Numbers in

Click the number to see currency assigned there.

| SMS Numbers All ▼ 🖈                                                            |           |                    |          |                |                |
|--------------------------------------------------------------------------------|-----------|--------------------|----------|----------------|----------------|
| 11 items • Sorted by Type • Filtered by All sms numbers • Updated a minute ago |           |                    |          |                | Q Searc        |
|                                                                                | SMS Num ∨ | Record ID ↑ ∨      | Type ↑ ∨ | Phone Number   | ~              |
| 1                                                                              | N-00001   | a1I4x000001EqfbAAC | 1 on 1   | (734) 999-4198 | •              |
| 2                                                                              | N-00002   | a1I4x000001EqfgAAC | 1 on 1   | (734) 999-4391 | $\blacksquare$ |
| 3                                                                              | N-00003   | a1I4x000001EqiuAAC | 1 on 1   | (323) 303-0063 | •              |
| 4                                                                              | N-00004   | a1I4x000001EqoYAAS | 1 on 1   | (734) 999-4390 | ₩              |
| 5                                                                              | N-00005   | a1I4x000001EqodAAC | 1 on 1   | (734) 999-4392 | •              |
| 6                                                                              | N-00007   | a1l4x000001EqztAAC | 1 on 1   | (734) 547-6634 | ₩              |
| 7                                                                              | N-00008   | a1I4x000001EqzyAAC | 1 on 1   | (734) 547-6556 | •              |
| 8                                                                              | N-00006   | a1I4x000001EqoiAAC | survey   | (734) 999-4393 | •              |
| 9                                                                              | N-00009   | a1l4x0000021CpiAAE | survey   | (734) 999-4381 | •              |
| 10                                                                             | N-00010   | a1l4x0000021CpnAAE | survey   | (734) 999-4384 | •              |
| 11                                                                             | N-00011   | a1I4x0000021CpsAAE | survey   | (734) 999-4397 | •              |
|                                                                                |           |                    |          |                |                |

#### **Test It**

Test your survey by sending it to yourself, your spouse, a few coworkers, a parent.

- Actually getting your survey in text message form lets you see how long things are on a device.
- MLH found that some things that seemed fine in a document felt cold or abrupt by text message.
- Testers who did not draft it can help to catch areas where the answer choices seem like they are missing an important answer or outcome.
- Testers who are not lawyers can help you find the places where you think it makes
  perfect sense but no one else knows what you're talking about.

Hint: Remove delays or set them to I day when you're testing, just don't forget to add them back in.

#### Send It to Clients!

Don't sent anything until your organization has confirmed that the messages that need blanks filled in are filled in, and your IT team has Twilio configured.

- Carefully explain what you are sending. Make sure the client understands the
  messages are limited and automated. It will give the client some procedural reminders
  and will help you understand what happens to clients after they get advice so that we
  can improve services.
- If you are also sending SMS make sure the client understands that there are two
  threads and how they are different. Try not to duplicate. For example, if the
  automated survey sends the MLH DIY tool, don't also text a link to the tool.

#### Send It to Clients!

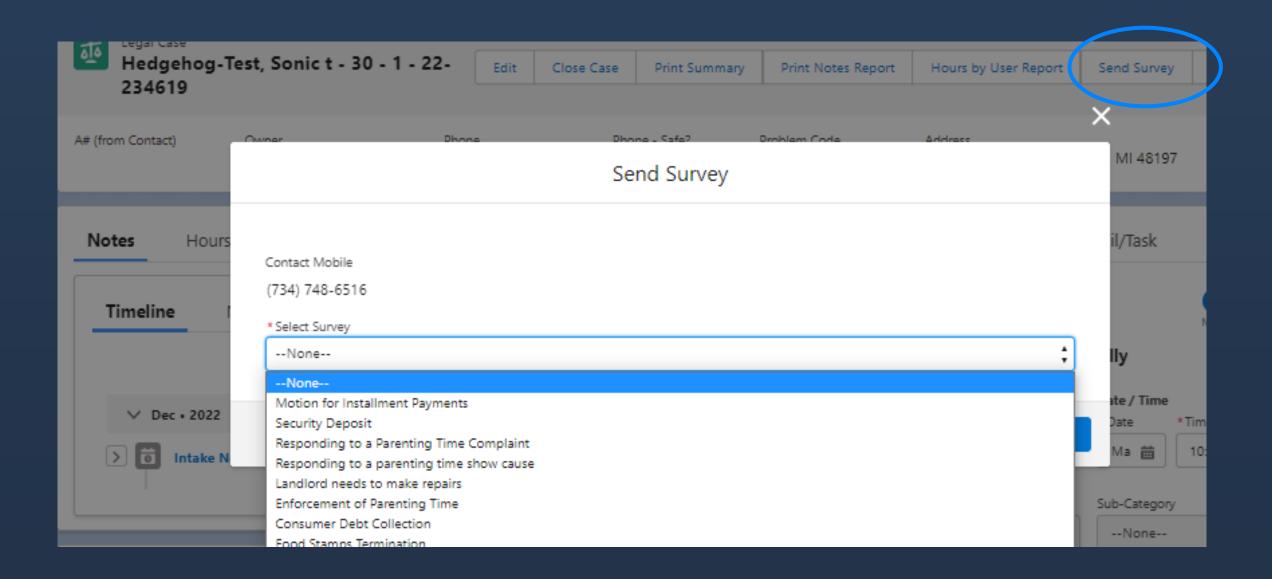

2

First: why does this need to be so complicated? Can we just tally the yes responses and the no responses and be done with it? No. Why? Looping.

If you count yeses and nos here, you'd get data that two people said no and one person said yes.

On a small scale you can look at responses and see what is actually happening, but we need a way to report on larger numbers without individually examining each response set.

Have you seen Everything Everywhere All At Once? 1. Yes 2. No It's on Hulu. We'll text of next week. Have you seen Everything Everywhere All At Once? 1. Yes 2. No It's on Hulu. We'll text or next week. Have you seen Everything Everywhere All At Once? 1. Yes 2. No

First: why does this need to be so complicated? Can we just tally the yes responses and the no responses and be done with it? No. Why? Looping.

The solution for our reporting system is to measure total number of yes responses against total unique response sets. So instead of 1 yes out of 3 responses we have:

1 unique response set

1 yes

 $\rightarrow$  1/1 or 100% of people have seen the movie

Have you seen Everything Everywhere All At Once?

1. Yes

2. No

It's on Hulu. We'll text a next week.

Have you seen Everything Everywhere All At Once?

1. Yes

2. No

It's on Hulu. We'll text a next week.

Have you seen Everything Everywhere All At Once?

1. Yes

2. No

1

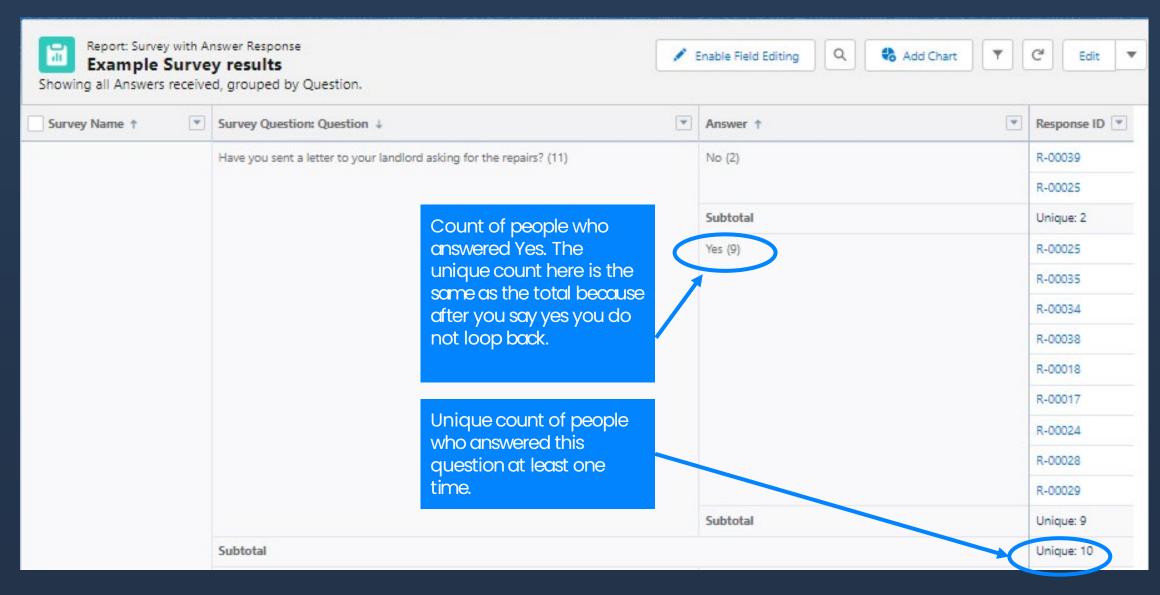

When creating a new report, search for "survey" and you should have these options:

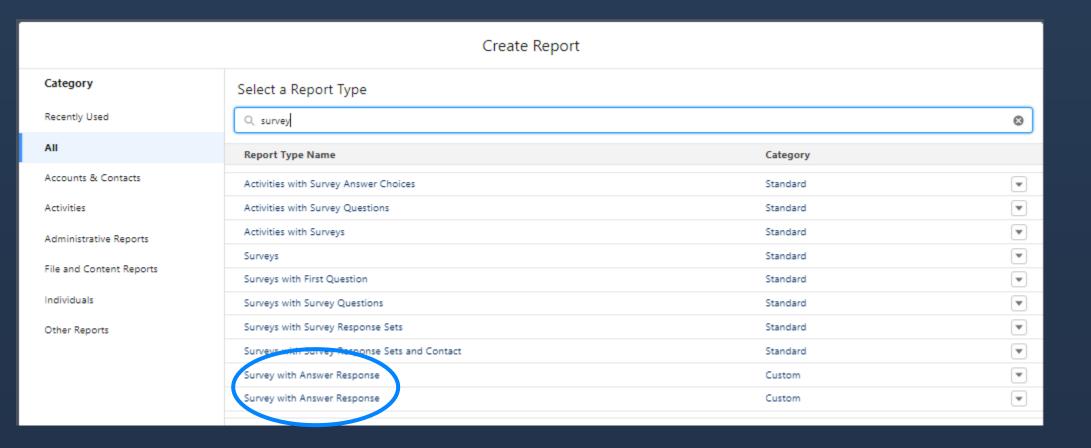

Choose these columns, rows, and groups (in this order).

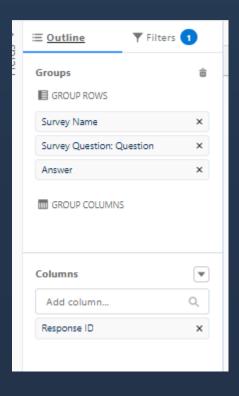

There are no filters selected outside of the defaults for this survey type. You may want to create a different report for each survey. If you want to do this, add a filter and search for "survey name." Then you can filter results for a specific survey.

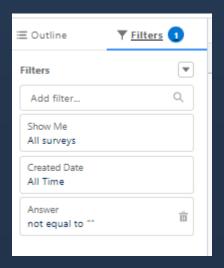

Click the drop-down next to Response ID and select "Show Unique Count."

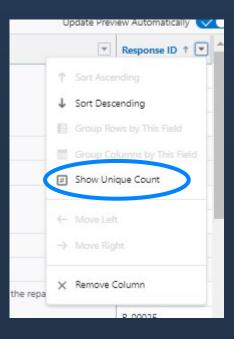

# Maintenance: Don't Forget to Look at Your Data!

It is pretty easy to get this going, but if you don't take a look at the numbers once in a while we're leaving a lot of good information on the table. Michigan Legal Help has quarterly data meetings on texting. Ideas for discussion:

- Is enrollment higher or lower than you expected? Why?
- What percentage of people complete the very first step after getting off the phone with you?
- What percentage of people 'finish' the process, however that is defined?
- How are people rating the texting program (on average, and each individually)?
- Are any texts particularly popular? Are there comparable areas you could expand to?

# Maintenance: Look at the Substance of the Text Flows Once In a While

Even when you are a careful drafter and leave out things that are *likely* to change, things still change.

- Consider designating a single person who will review text flows once a year. Review substantive information, check links, and change anything else that seems off.
- Calendar it as a yearly task
- Don't tell yourself you'll do it in December :)

## Configuring Twilio for Surveys

For a few reasons we recommend creating a new A2P 10DLC texting campaign to your existing Brand in Twilio for use with JS surveys.

- The purpose of A2P 10DLC campaign registration is for wireless carriers to prevent automated texting platforms like ours from spamming customers.
- There is currently a long waiting time (up to a month) for new campaigns to be approved in Twilio, so it's best to get started early.
- There is a small increased cost associated with adding a new campaign to an existing Brand. At present this is a \$14 registration and \$10 per month fee thereafter.

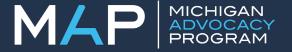

### Configuring Twilio for Surveys (continued)

Reason for creating a separate A2P 10 DLC campaign for surveys:

- We want to separate SMS communications and survey communication because they will
  look and act differently and we want to avoid anything that might cause our survey phone
  numbers to get blocked by carriers.
- By separating the survey campaign from the regular SMS campaign, we lessen the chance that our regular SMS phone numbers would be blocked because of something in the survey.
- Finally, and most important, the default campaign opt-out settings that we use for our regular SMS campaign doesn't handle stop words the way we need to handle them in for surveys. See more below.

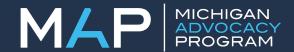

### MAP's Survey Campaign Submission

**Description:** This texting program provides users with legal information regarding their cases with legal aid. This system is automated and does not create a lawyer-client relationship.

Sending messages with embedded links? Yes

Sending messages with embedded numbers? Yes

**Message Sample #1:** You contacted legal aid for information about getting your security deposit back. Your landlord has 30 days from the day you move out to either return your security deposit or to give you a notice explaining why they are keeping all or part of the security deposit. Can we text in about a week about this to find out how things are going?

Message Sample #2: Has it been more than 45 days since you moved out? This is the landlord's deadline to file a court case to keep the deposit. You can file a case to get the deposit back after this time period ends.

#### Enable Advanced Opt-Out for Survey Campaign

In the new survey campaign you want to go to Opt-Out Management on the left sidebar and then "Enable Advanced Opt-Out". This will only apply to your survey campaign and associated phone numbers.

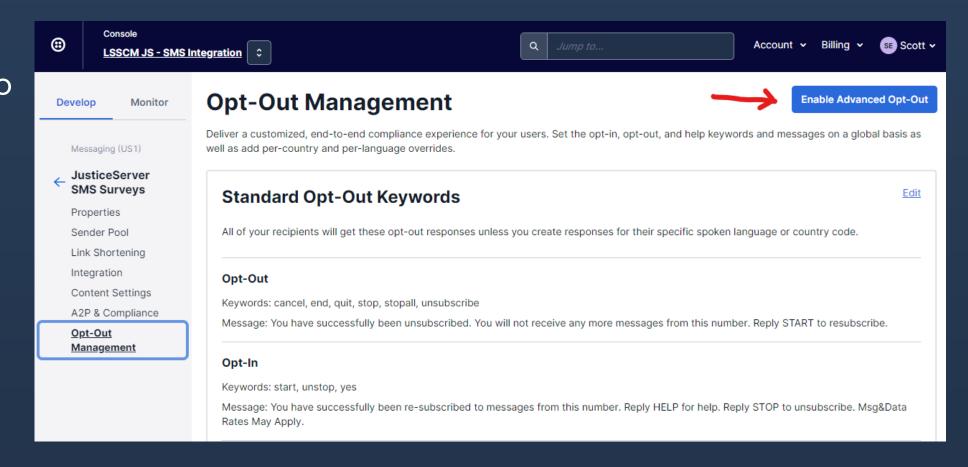

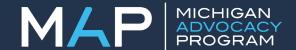

#### Enable Advanced Opt-Out for Survey Campaign

After you enable advanced optout you will be able to customize the opt-out behavior. We are still waiting for our survey campaign to be approved, so we haven't had a chance to test the opt-out process in real-world conditions. However, we believe that the following settings will work with the opt-out settings inside of the JS survey tool. We will provide you an update when we have more information.

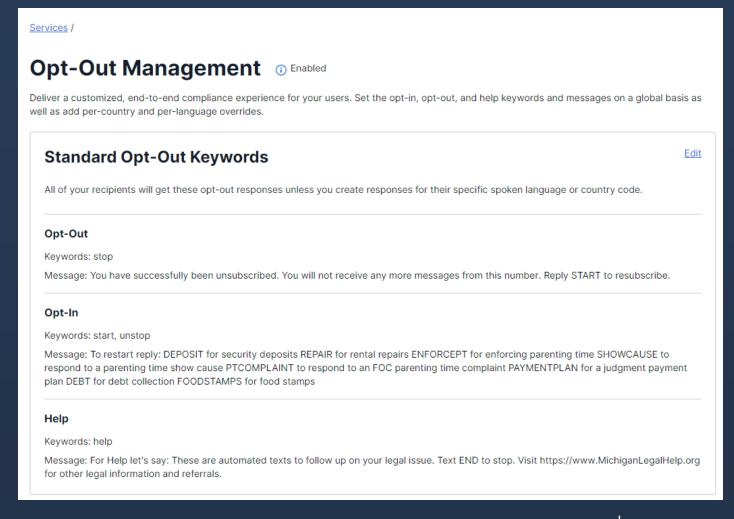

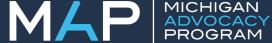

# THANK YOU!

miadvocacy.org

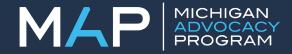